## MosquitoNET Login Page

Initially users will click "Apply for an account" and create an account. Subsequently, users will log into the system by entering username and password on this page. Note: OMB approval information appears on this page.

| )@ -      | https://wwwn.cdc.gov/arbonet/mosquitonet/ | /                                 | D = € C                  | ← CDC MOSQUITONET LOGIN ×                          |                                                                                                    | 6 |
|-----------|-------------------------------------------|-----------------------------------|--------------------------|----------------------------------------------------|----------------------------------------------------------------------------------------------------|---|
| 📙 GIS Stu | uff 👻 📜 NGC stuff 👻 🤟 MosquitoNET-PRO     | D TN Transact-SQL Reference (T.   | . 👿 USGS Disease Maps    | 😫 Conf Rm Scheduler 🎯 CDC AGOL 🥘                   | APF Personal ArcGIS Online                                                                                  |   |
|           | MOSQUITONET ONLINE V1.0.2                 | •                                 |                          |                                                    |                                                                                                    |   |
|           |                                           |                                   |                          |                                                    |                                                                                                    |   |
|           |                                           |                                   | MOSOUITO                 | ONET LOGIN                                         |                                                                                                    |   |
|           |                                           |                                   |                          |                                                    |                                                                                                    |   |
|           |                                           | note: If you go idle fo           |                          | IONET FAQS                                         | nis page                                                                                                    |   |
|           |                                           |                                   |                          | , Firefox 4+, IE 10+, Opera 12+, Safa              |                                                                                                    |   |
|           |                                           |                                   |                          |                                                    |                                                                                                    |   |
|           | 1                                         | Login                             |                          | Don't have an account?                             |                                                                                                    |   |
|           |                                           |                                   |                          | Apply for an account.                              |                                                                                                    |   |
|           |                                           | UserName 🛔                        |                          | Forgot your password?                              |                                                                                                    |   |
|           |                                           | Password                          |                          | Reset your password.                               |                                                                                                    |   |
|           |                                           |                                   | Login                    | Locked out?                                        |                                                                                                    |   |
|           |                                           |                                   | Login                    | After three failed attempts, you w                 |                                                                                                    |   |
|           |                                           |                                   |                          | Reset your password to unlock                      | your account.                                                                                               |   |
|           |                                           |                                   | Form A                   | Approved                                           |                                                                                                    |   |
|           |                                           |                                   |                          | No. 0920-1146                                      |                                                                                                    |   |
|           |                                           |                                   | Exp. Dat                 | te: Pending                                        |                                                                                                    |   |
|           |                                           |                                   |                          |                                                    | e for reviewing instructions, searching existing data<br>cy may not conduct or sponsor, and a person is not |   |
|           | required to respond to a collection       | n of information unless it displa | ays a currently valid OM | B Control Number. Send comments r                  | regarding this burden estimate or any other aspect of                                                       |   |
|           | this collection of information, inclu     | ding suggestions for reducing     |                          | SDR Reports Clearance Officer, 1600<br>A 0920-1146 | 0 Clifton Road NE, MS D-74, Atlanta, Georgia 30333;                                                         |   |
|           |                                           |                                   |                          |                                                    |                                                                                                    |   |
|           |                                           |                                   |                          |                                                    | U.S. Department of<br>Health and Human Services                                                             |   |
|           |                                           |                                   |                          |                                                    | Centers for Disease<br>Control and Prevention                                                               |   |

## **Initial User Information**

One time data entry by users to create account

| IET ONLINE V1.0.2  |                           |                        |                 |                               |         |  |  |  |  |
|--------------------|---------------------------|------------------------|-----------------|-------------------------------|---------|--|--|--|--|
|                    |                           |                        |                 |                               |         |  |  |  |  |
|                    |                           | Sign up for you        | ur new accoun   | t                             |         |  |  |  |  |
|                    | *All fields are required* |                        |                 |                               |         |  |  |  |  |
| Contact Informati  | Contact Information       |                        |                 |                               |         |  |  |  |  |
| Position/Title     | First Name                |                        | Last Name       |                               |         |  |  |  |  |
| Mr.                | Sample                    |                        | User            |                               |         |  |  |  |  |
| Email              |                           |                        | Phone           |                               |         |  |  |  |  |
| sample.user@emai   | l.com                     |                        | 555-555-5555    |                               |         |  |  |  |  |
|                    | 1865                      |                        |                 |                               | _       |  |  |  |  |
| Organization Info  | rmation                   |                        |                 |                               |         |  |  |  |  |
| Organization Name  |                           | Address                |                 |                               |         |  |  |  |  |
| Exemplar Skeeter C | Control Group             |                        | 123 Main Street |                               |         |  |  |  |  |
| City               |                           | State                  |                 | Zip                           |         |  |  |  |  |
| Anywhere           |                           | Florida                | ~               | 33010                         |         |  |  |  |  |
| User Information   |                           |                        |                 |                               |         |  |  |  |  |
| UserName           |                           |                        | Stato           | Requested Jurisdiction Access |         |  |  |  |  |
| sampleuser         |                           | Requested Jurisdiction | ×               | Miami-Dade County Mosquito Co | ntrol 🗸 |  |  |  |  |
| Password           |                           | Confirm                |                 |                               |         |  |  |  |  |
|                    |                           | •••••                  |                 |                               |         |  |  |  |  |
|                    |                           |                        |                 |                               |         |  |  |  |  |
|                    |                           |                        |                 |                               |         |  |  |  |  |
|                    |                           |                        |                 |                               |         |  |  |  |  |

### **Initial Menu Page**

MOSQUITONET ONLINE V1.0.2 HOME VIEW/ADD/EDIT UPLOAD EXPORT LOGOUT

Once accounts are established, users can log in and will see the following page

# Welcome to the CDC MosquitoNET online application

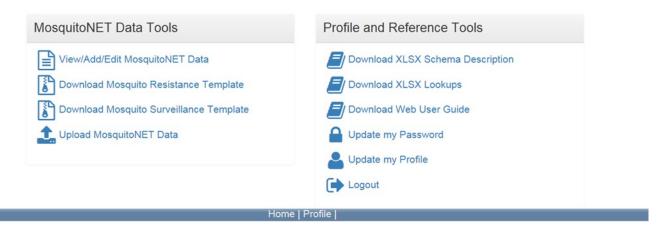

### Surveillance Record Data Entry Page:

MOSQUITONET ONLINE V1.0.2 HOME VIEW/ADD/EDIT UPLOAD EXPORT LOGOUT Mosquito Surveillance Data **Collection Location Information** 3 3 \*State \*Site Type 3 Florida V Select or specify \*Nearest Street Address 3 \*City 3 3 1 \*Latitude 3 \*County \*Longitude Select V -123.123456 (6 dec) -123.123458 (6 dec) **Collection Information** 3 ٢ 3 \*ID for Collection Location \*Life Stage Targeted Select ~ \*Collection Method/Trap Type \*Attractant(s) Used Select or specify Select or specify Trap Set / Larval and Pupal Collection Information 3 \*Set Date 1 \*Time of Day 3 \*Pickup Date 3 \*Time of Day 3 = = Select ~ Select V Mosquito Information ٢ \*Genus 3 ٢ \*Species Select Select V ~ Immature Specimen Collection 3 3 3 3 \*Eggs \*Larvae \*Pupae Select V Select Y Select V Adult Specimen Collection 3 \*Males 3 \*Females ٢ \*Unknown 0 0 0 0 Pre-populate values for next insert Return Save Record

These records will be filled for each mosquito collection site each month

### **Mosquito Resistance Data Entry Page**

MOSQUITONET ONLINE V1.0.2 HOME VIEW/ADD/EDIT UPLOAD EXPORT Mosquito Resistance Data **Collection Location Information** 3 \*State 3 Florida ~ \*Nearest Street Address \*City \*County 3 \*Latitude 3 \*Longitude 3 Select -123.123456 (6 dec) -123.123458 (6 dec) ~ Pooled Collection Additional Pooled Traps 3 3 Longitude (6 dec) Yes ~ Latitude (6 dec) Add Another **Collection Information** 3 3 3 \*Collection ID \*Life Stage Collected Select V \*Genus 3 \*Species Select ~ Select Y \*Collection Date 3 = **Testing Information** 3 \*Mosquito Generation 3 Select ~ \*Date Bioassay Bottles Prepared 📀 \*Date of Testing 3 \*Time Between Prep and Test 3 = = Select ~ 3 \*Concentration Tested (µg/bottle) ③ \*Inhibitor Used 3 \*Active Ingredient Select ~ e.g. 1234.12 Select or specify \*Diagnostic Time 3 \*# Mosquitoes Tested 3 \*% Mortality at Diagnostic Time 3 (minutes - whole number) e.g. 15 e.g. 25.25 \*% Mortality at End Bioassay Test 💿 \*# Minutes BioassayTest Run 3 (minutes - whole number) e.g. 25.25 Pre-populate values for next insert 🥹 Save Record Return

These records will be filled for each mosquito collection site each month

## **Export Records Page**

If users prefer to upload Excel files in lieu of entering the data directly, they will use this page.

| MOSQUITONET ONLINE V1.0.2 | $\star$ |                                                                |              |                   | HOME | VIEW/ADD/EDIT | UPLOAD | EXPORT | LOGOUT |
|---------------------------|---------|----------------------------------------------------------------|--------------|-------------------|------|---------------|--------|--------|--------|
|                           |         | Export Current Records<br>Exports are limited to 5,000 records |              |                   |      |               |        |        |        |
|                           |         | Surveillance                                                   |              | Resistanc         | e    |               |        |        |        |
|                           |         | State                                                          |              |                   |      |               |        |        |        |
|                           |         | Florida                                                        |              |                   |      | ~             |        |        |        |
|                           |         | Jurisdiction<br>Miami-Dade County Mosqu                        | uito Control |                   |      | ~             |        |        |        |
|                           |         | County                                                         |              |                   |      |               |        |        |        |
|                           |         | All                                                            |              |                   |      | ~             |        |        |        |
|                           |         | Genus                                                          |              | Species           |      |               |        |        |        |
|                           |         | All                                                            | ~            | All               |      | ~             |        |        |        |
|                           |         | Site Type                                                      |              | Life Stage        |      |               |        |        |        |
|                           |         | All                                                            | ~            | All               |      | ~             |        |        |        |
|                           |         | Тгар Туре                                                      |              |                   |      |               |        |        |        |
|                           |         | All                                                            | ~            |                   |      |               |        |        |        |
|                           |         | Trap Set Start Date                                            |              | Trap Set End Date |      | -             |        |        |        |
|                           |         | All                                                            |              | All               |      | <b></b>       |        |        |        |
|                           |         | Export Format                                                  |              |                   |      |               |        |        |        |
|                           |         | EXCEL                                                          | ~            |                   |      |               |        |        |        |
|                           |         |                                                                | Expo         | rt Data           |      |               |        |        |        |
|                           |         |                                                                |              |                   |      |               |        |        |        |